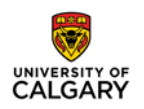

### **Secure Compute ShareFile service**

### **FAQs – for External Users (Researchers without @ucalgary.ca accounts)**

**Environments**: Standalone

**Integrations**: SCDS (existing)

#### Questions – with links to answers below

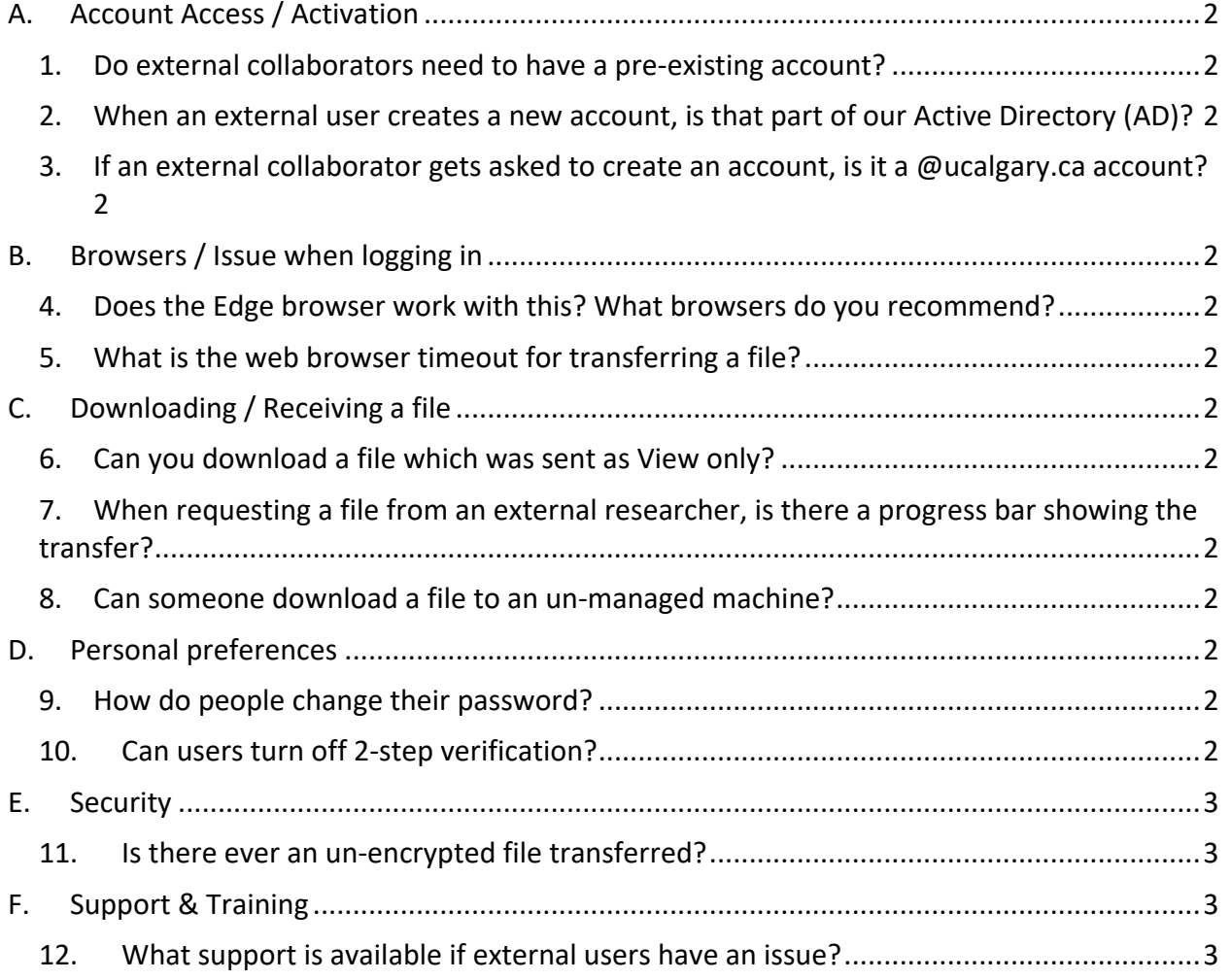

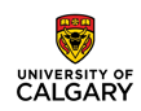

## <span id="page-1-1"></span><span id="page-1-0"></span>A. Account Access / Activation

- 1. Do external collaborators need to have a pre-existing account? **Answer:** No, everyone who receives a link to share a file will be prompted for a first time login. It is up to the internal person to be careful.
- <span id="page-1-2"></span>2. When an external user creates a new account, is that part of our Active Directory (AD)?

**Answer:** No, it's a Citrix account (created once even if used for more than one institution)

<span id="page-1-3"></span>3. If an external collaborator gets asked to create an account, is it a @ucalgary.ca account?

**Answer:** No, it is a ShareFile account.

## <span id="page-1-5"></span><span id="page-1-4"></span>B. Browsers / Issue when logging in

- 4. Does the Edge browser work with this? What browsers do you recommend? **Answer:** Edge allows you to logon, but other functionality is missed. The browsers that work are Internet Explorer, Firefox, and Chrome. There are a few interesting things that occasionally happen with Chrome eg. you get a white screen. If this happens, simply use the back button and try again. Safari and Opera also work.
- <span id="page-1-6"></span>5. What is the web browser timeout for transferring a file? **Answer:** 10 min. for upload, may be longer for downloads

# <span id="page-1-8"></span><span id="page-1-7"></span>C. Downloading / Receiving a file

- 6. Can you download a file which was sent as View only? **Answer:** No.
- <span id="page-1-9"></span>7. When requesting a file from an external researcher, is there a progress bar showing the transfer?

**Answer:** Yes

<span id="page-1-10"></span>8. Can someone download a file to an un-managed machine? **Answer:** Yes, but they must take the personal responsibility for downloading it to an unsecured location.

## <span id="page-1-12"></span><span id="page-1-11"></span>D. Personal preferences

- 9. How do people change their password? **Answer**: External collaborators can change their account password on ucalgary.sharefile.com. UCalgary employees must go through ITSC.
- <span id="page-1-13"></span>10.Can users turn off 2-step verification?

**Answer:** External collaborators cannot disable 2-step verification. Internal users that had manually enabled 2-step verification on ucalgary.sharefile.com can disable it if they

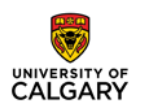

enabled it. Enabling this option for internal users will create a third factor of authentication for themselves.

#### <span id="page-2-1"></span><span id="page-2-0"></span>E. Security

11. Is there ever an un-encrypted file transferred? **Answer:** No, everything will be encrypted

# <span id="page-2-3"></span><span id="page-2-2"></span>F. Support & Training

12.What support is available if external users have an issue? **Answer:** Visit https://www.sharefile.com/support or contact Citrix at: 1-800-4-Citrix (1- 800-424-8749)